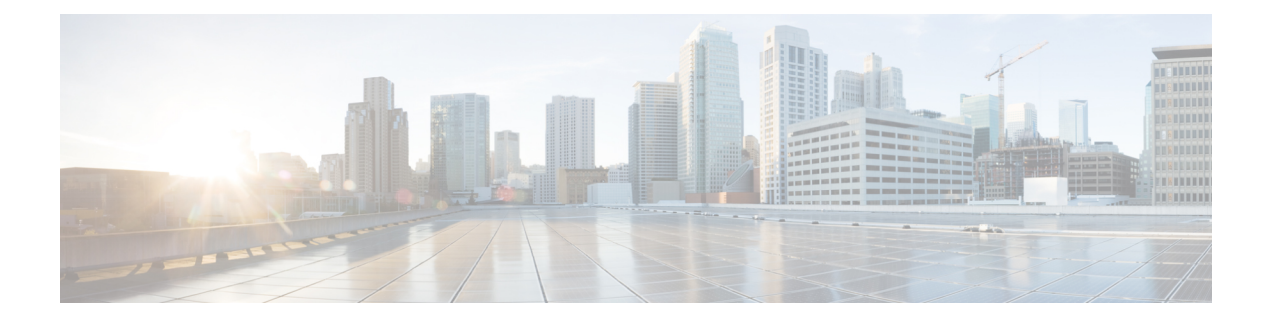

# のバックアップと復元 **Cisco Container Platform**

この章は、次の内容で構成されています。

- Cisco Container Platform [のバックアップ](#page-0-0) (1 ページ)
- 復元 Cisco [Container](#page-1-0) Platform (2ページ)

# <span id="page-0-0"></span>**Cisco Container Platform** のバックアップ

次のコンポーネントに関連するCiscoContainerPlatformアプリケーションのデータをバックアッ プすることができます。

- アプリケーション ユーザ
- 仮想化プロバイダー
- テナント クラスタ

Prometheus、Grafana、および EFK スタックのロギング データやモニタリング データはバック アップ アーカイブには含まれません。 (注)

### **Cisco Container Platform v1.5.0** 以降のバックアップ

ステップ **1** Cisco Container Platform コントロール プレーンのマスター ノードのコンソールにログインします。

ステップ **2** 次のコマンドを実行します。

/ccp\_related\_files/percona\_backup.sh ./backup.tar

#### ステップ **3** backup.tar バックアップ アーカイブを安全な場所にコピーします。

バックアップアーカイブへのアクセス権があるユーザは、誰もがすべてのテナントクラスタの管 理機能を持っています。このため、バックアップアーカイブは安全な方法で保持する必要があり ます。 (注)

### **Cisco Container Platform v1.1.0** ~ **1.4.x** のバックアップ

ステップ **1** Cisco Container Platform コントロール プレーンのマスター ノードのコンソールにログインします。

ステップ **2** 次のコマンドを実行します。

```
kubectl exec mysql-0 -- mkdir -p /tmp/backup
   kubectl exec -t mysql-0 -- bash -c "rm -Rf /tmp/backup/* && xtrabackup --backup
--target-dir=/tmp/backup -p$(kubectl get secret mysql -o jsonpath='{.data.mysql-root-password}'|base64
-d) --alsologtostderr=true"
   kubectl exec mysql-0 -- tar -cvf /tmp/backup.tar /tmp/backup
   kubectl cp mysql-0:/tmp/backup.tar ./backup.tar
```
- データベースのメモリ使用量によっては、前述のいずれかのコマンドが **ExitCode:137** というエ ラーコードで失敗する場合があります。これらのコマンドは、成功するまで複数回安全に実行で きます。 (注)
- ステップ **3** backup.tar バックアップ アーカイブを安全な場所にコピーします。
	- バックアップアーカイブへのアクセス権があるユーザは、誰もがすべてのテナントクラスタの管 理機能を持っています。このため、バックアップアーカイブは安全な方法で保持する必要があり ます。 (注)

## <span id="page-1-0"></span>復元 **Cisco Container Platform**

Cisco Container Platform の既存の設定とテナント クラスタを制御できる新しい Cisco Container Platform コントロール プレーンに、有効なバックアップを復元することができます。

Cisco Container Platform コントロール プレーンのデータの復元は、従来の復元方法とは多少異 なります。バックアップを作成した元のバージョンよりも新しいバージョンの Cisco Container Platform に、データを復元することができます。

たとえば、Cisco Container Platform コントロール プレーン v1.4 のインストールからデータを バックアップした後、復元または回復プロセスの一環として、そのデータを新しいCiscoContainer Platform コントロール プレーン v1.5 のインストールに復元することができます。

データは、Cisco Container Platform v1.5 以降のどのバージョンにも復元できます。たとえば、 v1.4 から v1.5 へのアップグレードはサポートされているため、v1.4 のバックアップを新しい Cisco Container Platform v1.5 のインストールに復元することが可能です。

- ステップ **1** 以前のコントロール プレーン インスタンスに属する VM をオフにします。
- ステップ **2** 新しい Cisco Container Platform コントロール プレーン v1.5.0 以降をインストールします。
- ステップ **3** 安全な場所から、コントロール プレーンのマスターにバックアップをコピーします。

scp ./backup.tar <control\_plane\_master>:/tmp/backup.tar

- ステップ **4** Cisco Container Platform コントロール プレーンのマスター ノードのコンソールにログインします。
- ステップ **5** 次のコマンドを実行します。

/ccp\_related\_files/percona\_restore.sh /tmp/backup.tar

I